### Old Company Name in Catalogs and Other Documents

On April 1<sup>st</sup>, 2010, NEC Electronics Corporation merged with Renesas Technology Corporation, and Renesas Electronics Corporation took over all the business of both companies. Therefore, although the old company name remains in this document, it is a valid Renesas Electronics document. We appreciate your understanding.

Renesas Electronics website: http://www.renesas.com

April 1st, 2010 Renesas Electronics Corporation

Issued by: Renesas Electronics Corporation (http://www.renesas.com)

Send any inquiries to http://www.renesas.com/inquiry.

#### **Notice**

- 1. All information included in this document is current as of the date this document is issued. Such information, however, is subject to change without any prior notice. Before purchasing or using any Renesas Electronics products listed herein, please confirm the latest product information with a Renesas Electronics sales office. Also, please pay regular and careful attention to additional and different information to be disclosed by Renesas Electronics such as that disclosed through our website.
- 2. Renesas Electronics does not assume any liability for infringement of patents, copyrights, or other intellectual property rights of third parties by or arising from the use of Renesas Electronics products or technical information described in this document. No license, express, implied or otherwise, is granted hereby under any patents, copyrights or other intellectual property rights of Renesas Electronics or others.
- 3. You should not alter, modify, copy, or otherwise misappropriate any Renesas Electronics product, whether in whole or in part.
- 4. Descriptions of circuits, software and other related information in this document are provided only to illustrate the operation of semiconductor products and application examples. You are fully responsible for the incorporation of these circuits, software, and information in the design of your equipment. Renesas Electronics assumes no responsibility for any losses incurred by you or third parties arising from the use of these circuits, software, or information.
- 5. When exporting the products or technology described in this document, you should comply with the applicable export control laws and regulations and follow the procedures required by such laws and regulations. You should not use Renesas Electronics products or the technology described in this document for any purpose relating to military applications or use by the military, including but not limited to the development of weapons of mass destruction. Renesas Electronics products and technology may not be used for or incorporated into any products or systems whose manufacture, use, or sale is prohibited under any applicable domestic or foreign laws or regulations.
- 6. Renesas Electronics has used reasonable care in preparing the information included in this document, but Renesas Electronics does not warrant that such information is error free. Renesas Electronics assumes no liability whatsoever for any damages incurred by you resulting from errors in or omissions from the information included herein.
- 7. Renesas Electronics products are classified according to the following three quality grades: "Standard", "High Quality", and "Specific". The recommended applications for each Renesas Electronics product depends on the product's quality grade, as indicated below. You must check the quality grade of each Renesas Electronics product before using it in a particular application. You may not use any Renesas Electronics product for any application categorized as "Specific" without the prior written consent of Renesas Electronics. Further, you may not use any Renesas Electronics product for any application for which it is not intended without the prior written consent of Renesas Electronics. Renesas Electronics shall not be in any way liable for any damages or losses incurred by you or third parties arising from the use of any Renesas Electronics product for an application categorized as "Specific" or for which the product is not intended where you have failed to obtain the prior written consent of Renesas Electronics. The quality grade of each Renesas Electronics product is "Standard" unless otherwise expressly specified in a Renesas Electronics data sheets or data books, etc.
	- "Standard": Computers; office equipment; communications equipment; test and measurement equipment; audio and visual equipment; home electronic appliances; machine tools; personal electronic equipment; and industrial robots.
	- "High Quality": Transportation equipment (automobiles, trains, ships, etc.); traffic control systems; anti-disaster systems; anticrime systems; safety equipment; and medical equipment not specifically designed for life support.
	- "Specific": Aircraft; aerospace equipment; submersible repeaters; nuclear reactor control systems; medical equipment or systems for life support (e.g. artificial life support devices or systems), surgical implantations, or healthcare intervention (e.g. excision, etc.), and any other applications or purposes that pose a direct threat to human life.
- 8. You should use the Renesas Electronics products described in this document within the range specified by Renesas Electronics, especially with respect to the maximum rating, operating supply voltage range, movement power voltage range, heat radiation characteristics, installation and other product characteristics. Renesas Electronics shall have no liability for malfunctions or damages arising out of the use of Renesas Electronics products beyond such specified ranges.
- 9. Although Renesas Electronics endeavors to improve the quality and reliability of its products, semiconductor products have specific characteristics such as the occurrence of failure at a certain rate and malfunctions under certain use conditions. Further, Renesas Electronics products are not subject to radiation resistance design. Please be sure to implement safety measures to guard them against the possibility of physical injury, and injury or damage caused by fire in the event of the failure of a Renesas Electronics product, such as safety design for hardware and software including but not limited to redundancy, fire control and malfunction prevention, appropriate treatment for aging degradation or any other appropriate measures. Because the evaluation of microcomputer software alone is very difficult, please evaluate the safety of the final products or system manufactured by you.
- 10. Please contact a Renesas Electronics sales office for details as to environmental matters such as the environmental compatibility of each Renesas Electronics product. Please use Renesas Electronics products in compliance with all applicable laws and regulations that regulate the inclusion or use of controlled substances, including without limitation, the EU RoHS Directive. Renesas Electronics assumes no liability for damages or losses occurring as a result of your noncompliance with applicable laws and regulations.
- 11. This document may not be reproduced or duplicated, in any form, in whole or in part, without prior written consent of Renesas Electronics.
- 12. Please contact a Renesas Electronics sales office if you have any questions regarding the information contained in this document or Renesas Electronics products, or if you have any other inquiries.
- (Note 1) "Renesas Electronics" as used in this document means Renesas Electronics Corporation and also includes its majorityowned subsidiaries.
- (Note 2) "Renesas Electronics product(s)" means any product developed or manufactured by or for Renesas Electronics.

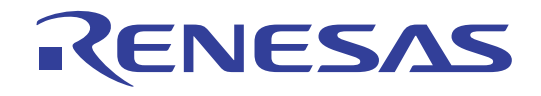

# M32100T5-SDI-E

User's Manual SDI Emulator System for M32R Family

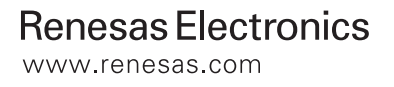

Rev.1.00 2004.03

#### **Keep safety first in your circuit designs!**

• Renesas Technology Corporation and Renesas Solutions Corporation put the maximum effort into making semiconductor products better and more reliable, but there is always the possibility that trouble may occur with them. Trouble with semiconductors may lead to personal injury, fire or property damage. Remember to give due consideration to safety when making your circuit designs, with appropriate measures such as (i) placement of substitutive, auxiliary circuits, (ii) use of nonflammable material or (iii) prevention against any malfunction or mishap.

#### **Notes regarding these materials**

- These materials are intended as a reference to assist our customers in the selection of the Renesas Technology product best suited to the customer's application; they do not convey any license under any intellectual property rights, or any other rights, belonging to Renesas Technology Corporation, Renesas Solutions Corporation or a third party.
- Renesas Technology Corporation and Renesas Solutions Corporation assume no responsibility for any damage, or infringement of any third-party's rights, originating in the use of any product data, diagrams, charts, programs, algorithms, or circuit application examples contained in these materials.
- All information contained in these materials, including product data, diagrams, charts, programs and algorithms represents information on products at the time of publication of these materials, and are subject to change by Renesas Technology Corporation and Renesas Solutions Corporation without notice due to product improvements or other reasons. It is therefore recommended that customers contact Renesas Technology Corporation, Renesas Solutions Corporation or an authorized Renesas Technology product distributor for the latest product information before purchasing a product listed herein. The information described here may contain technical inaccuracies or typographical errors. Renesas Technology Corporation and Renesas Solutions Corporation assume no responsibility for any damage, liability, or other loss rising from these inaccuracies or errors. Please also pay attention to information published by Renesas Technology Corporation and Renesas Solutions Corporation by various means, including the Renesas home page (http://www.renesas.com).
- When using any or all of the information contained in these materials, including product data, diagrams, charts, programs, and algorithms, please be sure to evaluate all information as a total system before making a final decision on the applicability of the information and products. Renesas Technology Corporation and Renesas Solutions Corporation assume no responsibility for any damage, liability or other loss resulting from the information contained herein.
- Renesas Technology semiconductors are not designed or manufactured for use in a device or system that is used under circumstances in which human life is potentially at stake. Please contact Renesas Technology Corporation, Renesas Solutions Corporation or an authorized Renesas Technology product distributor when considering the use of a product contained herein for any specific purposes, such as apparatus or systems for transportation, vehicular, medical, aerospace, nuclear, or undersea repeater use.
- The prior written approval of Renesas Technology Corporation and Renesas Solutions Corporation is necessary to reprint or reproduce in whole or in part these materials.
- If these products or technologies are subject to the Japanese export control restrictions, they must be exported under a license from the Japanese government and cannot be imported into a country other than the approved destination. Any diversion or reexport contrary to the export control laws and regulations of Japan and/or the country of destination is prohibited.
- Please contact Renesas Technology Corporation or Renesas Solutions Corporation for further details on these materials or the products contained therein.

#### **Precautions to be taken when using this product**

- This product is a development supporting unit for use in your program development and evaluation stages. In mass-producing your program you have finished developing, be sure to make a judgment on your own risk that it can be put to practical use by performing integration test, evaluation, or some experiment else.
- In no event shall Renesas Solutions Corporation be liable for any consequence arising from the use of this product.
- Renesas Solutions Corporation strives to renovate or provide a workaround for product malfunction at some charge or without charge. However, this does not necessarily mean that Renesas Solutions Corporation guarantees the renovation or the provision under any circumstances.
- This product has been developed by assuming its use for program development and evaluation in laboratories. Therefore, it does not fall under the application of Electrical Appliance and Material Safety Law and protection against electromagnetic interference when used in Japan.
- This product is a development support tool used for program development and evaluation, and is not guaranteed for use in product line.

For inquiries about the contents of this document or product, fill in the text file the installer of the emulator debugger generates in the following directory and email to your local distributor.

#### \SUPPORT\Product-name\SUPPORT.TXT

Renesas Tools Homepage http://www.renesas.com/en/tools

# **Preface**

The M32100T5-SDI-E is an emulator system using the internal debug interface SDI (Scalable Debug Interface) of the M32R Family MCUs. Using with the emulator debugger M3T-PD32RM included in this product package, it is possible to develop programs for MCUs on which the SDI is mounted.

This user's manual mainly describes specifications of the M32100T5-SDI-E emulator system and how to setup it. For details on the emulator debugger, refer to M3T-PD32RM release notes and online help.

All the components of this product are shown in "2.2 Package Components" (page 15) of this user's manual. If there is any question or doubt about this product, contact your local distributor.

# **To use the product properly**

### **Precautions for Safety**

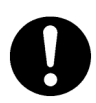

- In both this user's manual and on the product itself, several icons are used to insure proper handling of this product and also to prevent injuries to you or other persons, or damage to your properties.
- The icons' graphic images and meanings are given in "Chapter 1. Precautions for Safety". Be sure to read this chapter before using the product.

# **Contents**

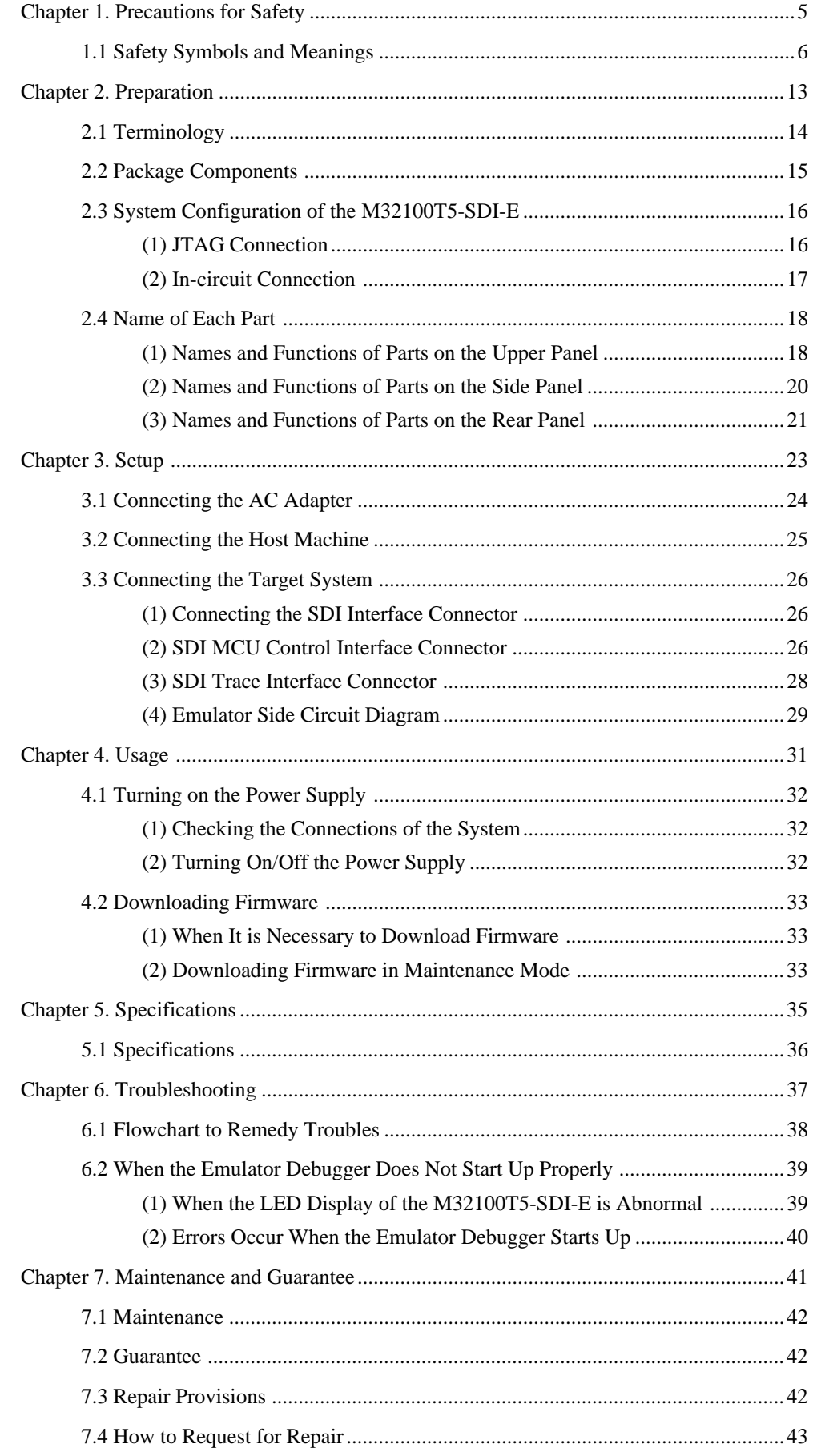

# **Chapter 1. Precautions for Safety**

This chapter describes precautions for using this product safely and properly. For precautions of the emulator and emulator debugger, refer to each user's manual.

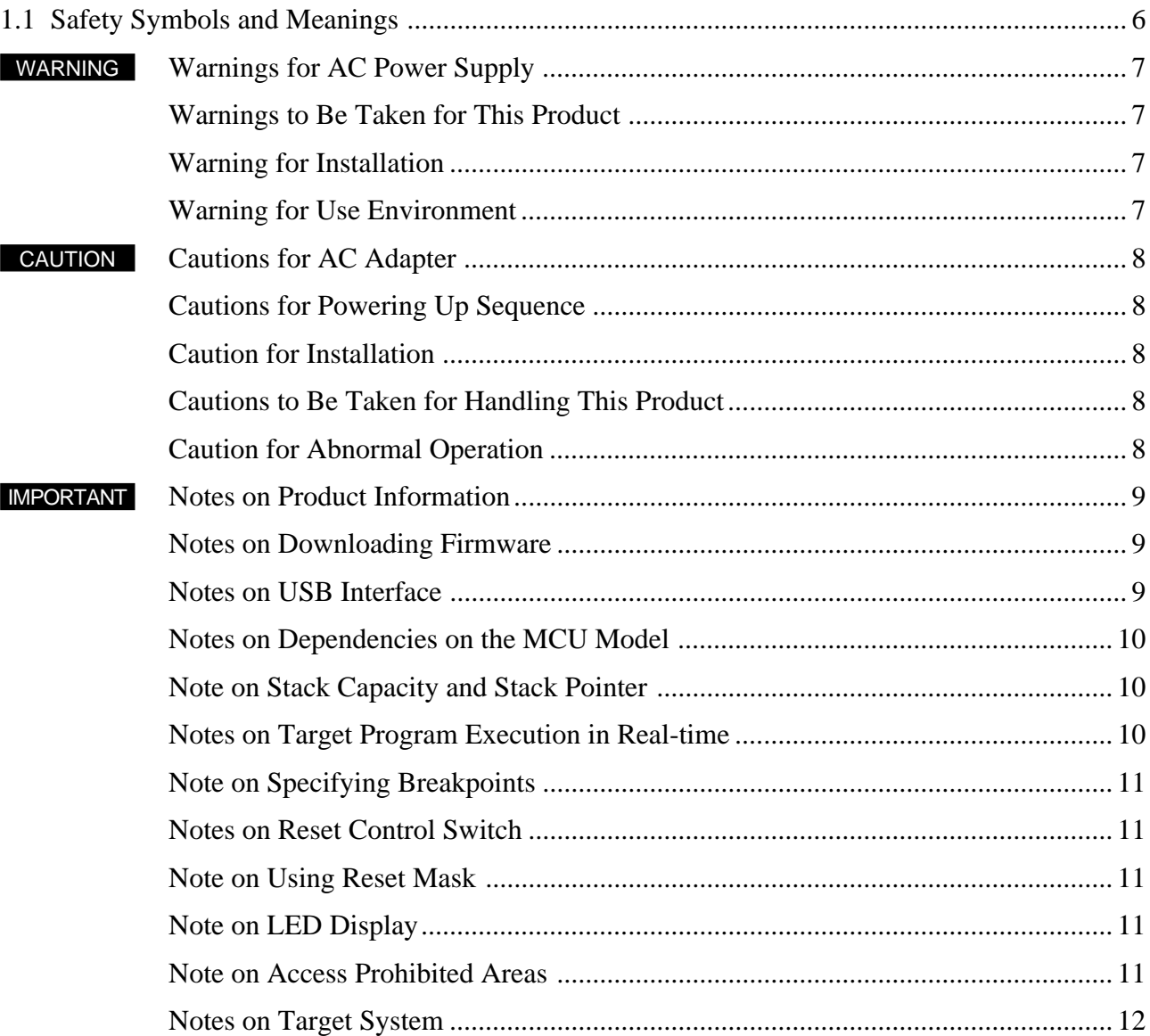

# **Chapter 1. Precautions for Safety**

In both the user's manual and on the product itself, several icons are used to insure proper handling of this product and also to prevent injuries to you or other persons, or damage to your properties.

This chapter describes the precautions which should be taken in order to use this product safely and properly. Be sure to read this chapter before using this product.

#### **1.1 Safety Symbols and Meanings**

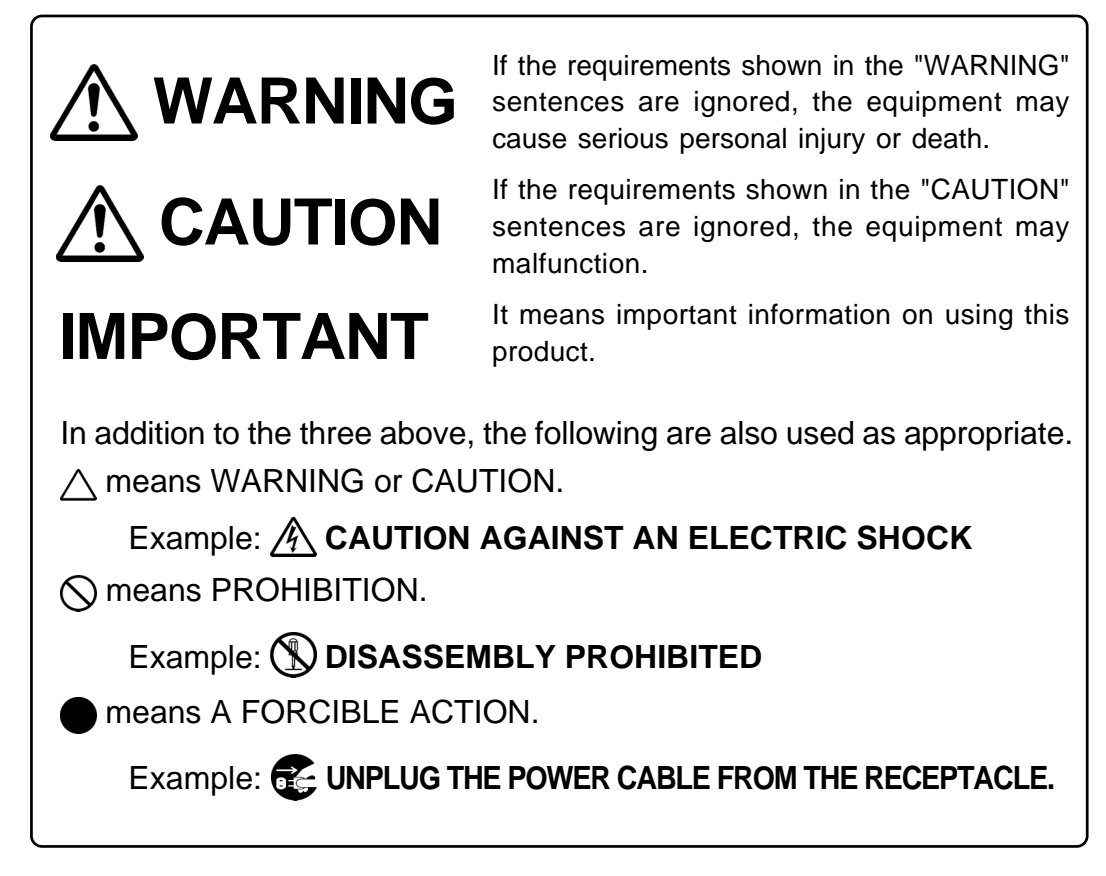

The following pages describe the symbols "WARNING", "CAUTION", and "IMPORTANT".

# **WARNING**

### **Warnings for AC Power Supply:**

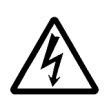

- If the attached AC power cable does not fit the receptacle, do not alter the AC power cable and do not plug it forcibly. Failure to comply may cause electric shock and/or fire.
- When using outside Japan, use an AC power cable which complies with the safety standards of the country.
- Do not touch the plug of the AC power cable with wet hands. This may cause electric shock.
- If other equipment is connected to the same branch circuit, care should be taken not to overload the circuit. Refer to the nameplate of the AC adapter for electrical ratings.

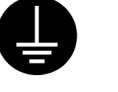

- When installing this equipment, insure that a reliable ground connection is maintained.
- If you smell a strange odor, hear an unusual sound, or see smoke coming from this product, then disconnect power immediately by unplugging the AC power cable from the outlet. Do not use this as it is because of the danger of electric shock and/or fire. Please, contact your local distributor.

### **Warnings to Be Taken for This Product:**

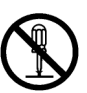

- Do not disassemble or modify this product. Personal injury due to electric shock may occur if this product is disassembled or modified.
- Make sure nothing falls into the cooling fan on the top panel, especially liquids, metal objects, or anything combustible.

### **Warning for Installation:**

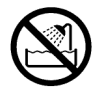

• Do not set this product in water or areas of high humidity. Spilling water or some other liquid into the emulator can cause an unrepairable damage.

### **Warning for Use Environment:**

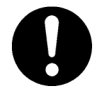

• This equipment is to be used in an environment with a maximum ambient temperature of 35°C. Care should be taken that this temperature is not exceeded.

# **CAUTION**

### **Cautions for AC Adapter:**

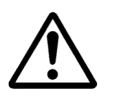

- Use only the AC adapter included in the product package.
- Before installing this equipment or connecting it to other equipment, disconnect the AC power cable from its outlet to prevent injury or accident.
- The DC plug on the included AC adapter has the below polarity.

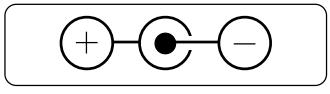

### **Cautions for Powering Up Sequence:**

• When turning on power, activate the emulator first and then the target system.

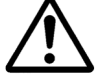

- When turning off power, deactivate the target system first and then the emulator.
- Always wait for about 10 seconds after turning off the power before turning it on again.

### **Caution for Installation:**

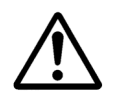

• This product is designed to be used being laid down. Do not use this product being set up.

### **Cautions to Be Taken for Handling This Product:**

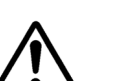

- Use caution when handling the product. Be careful not to apply a mechanical shock.
- Do not touch the connector pins of the communications interface cable, emulator and target system. Static electricity may damage the internal circuits.
- Do not pull this product by the cable which is connected to the emulator. The cable may cause a break.
- Do not use inch-size screws for this equipment. The screws used in this equipment are all ISO (meter-size) type screws. When replacing screws, use same type screws as equipped before.

### **Caution for Abnormal Operation:**

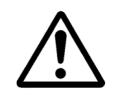

• If the emulator malfunctions because of interference like external noise, shut down the emulator once and then reactivate it.

# **IMPORTANT Notes on Product Information:** • For the information about this product, visit the Renesas Tools Homepage. http://www.renesas.com/eng/products/mpumcu/toolhp/mcu/m32r\_e.htm • For the user registration for this product, use the registration form created when installing the emulator debugger. To registered users, the latest information about this product is delivered by e-mail. • This product contains the CD-ROM of the emulator debugger, but it is also possible to download the latest version of the emulator debugger from the Renesas Tools Homepage. http://www.renesas.com/eng/products/mpumcu/toolhp/mcu/m32r\_e.htm **Notes on Downloading Firmware:** • When using this product for the first time or the emulator debugger has been upgraded, the emulator debugger automatically downloads the firmware (control software for the emulator built into it) to the emulator. When downloading firmware is terminated normally, the firmware will not be downloaded later. • Do not shut down the emulator while downloading the firmware. If this happens, the product will not start up properly. • When downloading the firmware has not completed successfully and the emulator debugger does not start up, see "4.2 Downloading Firmware" (page 33) and redownload the firmware. **Notes on USB Interface:** • USB interface can not be used with a host machine running Windows 95 or Windows NT 4.0. • With the USB interface of the M32100T5-SDI-E, not all hardware (such as host machine, USB devices, USB hub) combination will work and guaranteed.

# **IMPORTANT**

### **Notes on Dependencies on the MCU Model:**

- As the following items dependent on the MCU model are described in the release notes, be sure to read them.
	- (1) Differences between the emulator and actual MCU
	- (2) MCU signals connected to the SDI MCU control interface connector (Section 3.3)
	- (3) MCU signals connected to the SDI trace interface connector (Section 3.3)
	- (4) Debug specifications dependent on MCU model (Section 5.1)
	- (5) Other cautions and restrictions dependent on MCU model
- Download the latest release notes and MCU file from the Renesas Tools Homepage. http://www.renesas.com/eng/products/mpumcu/toolhp/mcu/m32r\_e.htm

### **Note on Stack Capacity and Stack Pointer:**

• Set an address which has the device to read/write to the SPI (Stack Pointer for Interrupt) and SPU (Stack Pointer for User) during target program execution.

### **Notes on Target Program Execution in Real-time:**

- The DMA controller for the emulator incorporated in the MCU is used for the memory references/ settings during target program execution. Therefore, for the memory references/settings during target program execution, the bus-cycle by the DMA controller occurs.
- Restrictions on trace output mode

The real-time tracing is possible when the SDI trace interface cable or the connector for in-circuit connection (option) is connected. As such, trace output mode from the target MCU can be switched by the script command (MTRM), trace point window, and time measurement window of the emulator debugger. MCU operation in each mode is as follows.

(1) Trace: MCU trace data is given priority.

The MCU outputs all trace data (jump instruction, branch instruction execution, EIT generation, or data access) generated during target program execution.

When trace information output is generated, real-time target program execution is lost. This mode is practical for gaining full use of real-time trace and break function even without real-time target program execution.

(2) Execute: MCU execution is given priority.

When trace information output is generated continuously during target program execution, the MCU can lose trace data on this processing. This loss can cause skipping in real-time trace recording and other problems such as incomplete events. (Even in this case, MCU internal events operate normally.)

Even when trace information output is generated, the target program is executed in real-time. This mode is useful when real-time target program execution is important.

# **IMPORTANT**

### **Note on Specifying Breakpoints:**

- Due to the MCU's architecture, the following addresses cannot be set as a breakpoint.
	- (1) Addresses  $(4n + 2)$  in the middle of a 1-word instruction
	- (2) Addresses  $(4n + 2)$  in an instruction located in word align  $+ 2$  addresses, which are executed in parallel

### **Notes on Reset Control Switch:**

- It is always recommended to set this switch to LOW.
- When the reset control switch on the emulator is set to Hiz START, the following operation allows you to execute the program from the reset vector during time from (2) to (3).
	- (1) Turn on the emulator.
	- (2) Turn on the target system.
	- (3) Start the emulator debugger M3T-PD32RM.

This phenomenon occurs immediately after the emulator starts up only.

### **Note on Using Reset Mask:**

• If the reset signal from the target board is masked (disabled) using the script command (ResetMask) of the emulator debugger, the reset signal that is input to the target MCU during target program execution will be ignored and the target MCU will not be reset.

By resetting only peripheral circuits, problems will occur such as target MCU bus cycles not completing, and the target MCU may runaway.

### **Note on LED Display:**

• Take note of the fact that the target status LEDs cannot show MCU status properly after the emulator is powered on until the emulator debugger gets started.

### **Note on Access Prohibited Areas:**

• The emulator uses the addresses H'FFFF 8000 to H'FFFF 9FFF of the target MCU as the dedicated area for the emulator. When accessing to this area from the target program, the operation of the emulator cannot be guaranteed. Therefore, do not access to this area from the target program.

# **IMPORTANT**

### **Notes on Target System:**

- The power to the MCU can be turned off and back on again during target program execution. However, because the emulator makes various settings on the MCU after it is powered back on again, it takes a little longer time than when not using the emulator before the MCU can start running the program after being powered up again.
- In systems where the power is frequently turned off and back on again, the program may not operate normally.
- If the power to the MCU is turned off while the program remains idle, an error results.
- The software breaks that had been set before the power was turned off have no effect when the power is back on again, so that no software break occurs.

# **Chapter 2. Preparation**

This chapter describes the package components, the system configuration and the preparation for using this product for the first time.

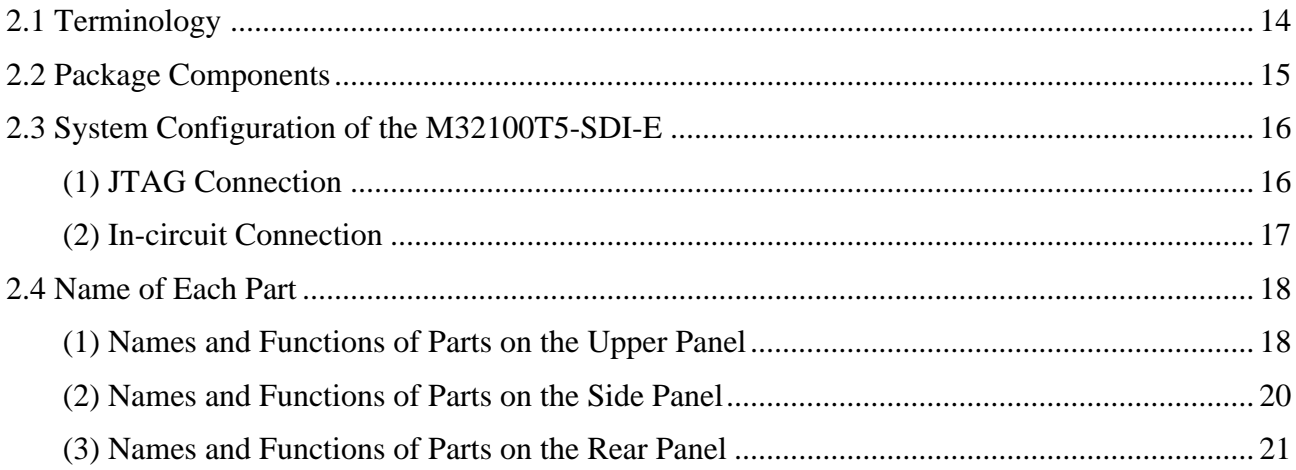

# **Chapter 2. Preparation**

#### **2.1 Terminology**

Some specific words used in this user's manual are defined as follows:

#### **Emulator system**

This means an emulator system built around the M32100T5-SDI-E emulator. The M32100T5-SDI-E emulator system is configured with an emulator, host machine, emulator debugger and target board.

#### **Emulator (M32100T5-SDI-E)**

This means an emulator for the M32R Family MCUs on which the debug interface SDI (Scalable Debug Interface) is mounted. This emulator consists of the M32100T5-SDI-E and M32RT2-CNV board. To connect the target board or converter board for in-circuit connection with the SDI interface cable, use the M32RT2-CNV board.

#### **Host machine**

This means a personal computer used to control the emulator.

#### **Emulator debugger**

This means the software tool M3T-PD32RM to control the emulator from the host machine through an interface. The M3T-PD32RM is included with this product.

#### **Firmware**

Program that analyzes contents of communication with the emulator debugger and controls the emulator hardware. This program is downloadable from the emulator debugger M3T-PD32RM when occasion demands.

#### **Target MCU**

This means the microcomputer you are going to debug.

#### **Target system**

This means a user's application system using the microcomputer to be debugged.

#### **Target board**

This means a board using the microcomputer to be debugged.

#### **Target program**

This means a program using the microcomputer to be debugged.

#### **JTAG connection**

A connection of the emulator via the MCU installed in the target board and the SDI interface connector. In this case, the MCU on the target board executes the target program.

#### **In-circuit connection**

A connection of the emulator to an MCU pattern on the target board using the converter for in-circuit connection (option). Depending on the MCU model, the optional converter for in-circuit connection (e.g. M32170T-PTC) is prepared in order to supplement insufficient debugging signals of the MCU.

#### **2.2 Package Components**

The M32100T5-SDI-E package consists of the following items. When unpacking, check to see if it contains all of these items.

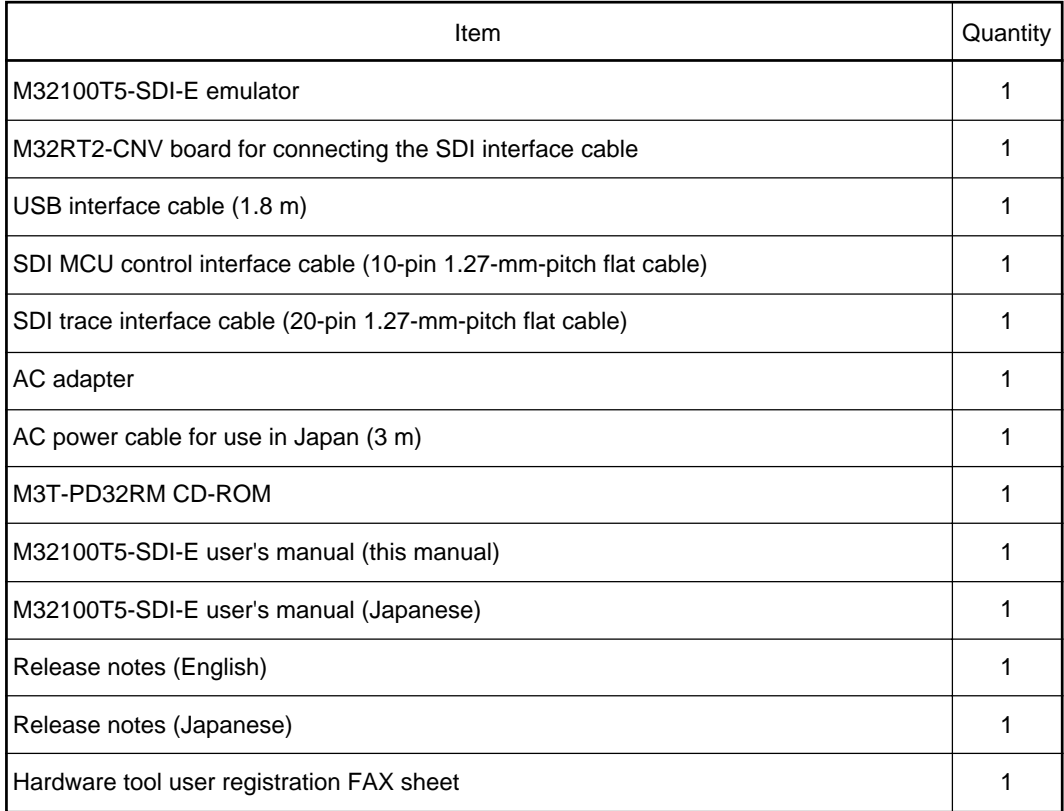

\* When using the M32100T5-SDI-E outside Japan, use the AC power cable which complies with the safety standards of the country.

- \* The latest version of the emulator debugger M3T-PD32RM is downloadable from the Renesas Tools Homepage (http://www.renesas.com/eng/products/mpumcu/toolhp/mcu/m32r\_e.htm).
- \* Please keep the M32100T5-SDI-E's packing box and cushion material in your place for reuse at a later time when sending your product for repair or other purposes. Always use these packing box and cushion material when transporting the M32100T5-SDI-E.
- \* If any of these items are missing or found faulty, please contact your local distributor.
- \* If there is any question or doubt about the packaged product, contact your local distributor.

#### **2.3 System Configuration of the M32100T5-SDI-E**

Because the M32100T5-SDI-E uses a debug interface SDI (Scalable Debug Interface) built in the MCU, JTAG connection is available, which can directly control the MCU installed in the target board.

Depending on the MCU model, the optional converter for in-circuit connection is provided in order to supplement insufficient debugging signals of the MCU. When using the optional converter for incircuit connection, connect the converter for in-circuit connection to the MCU pattern on the target board using the in-circuit connection method.

#### **(1) JTAG Connection**

The system configuration when using the M32100T5-SDI-E by JTAG connection is shown below.

- (1) Host machine (Personal computer)
- (2) Emulator (M32100T5-SDI-E)
- (3) Emulator debugger (M3T-PD32RM)
- (4) SDI trace interface cable
- (5) SDI MCU control interface cable
- (6) USB interface cable
- (7) AC adapter

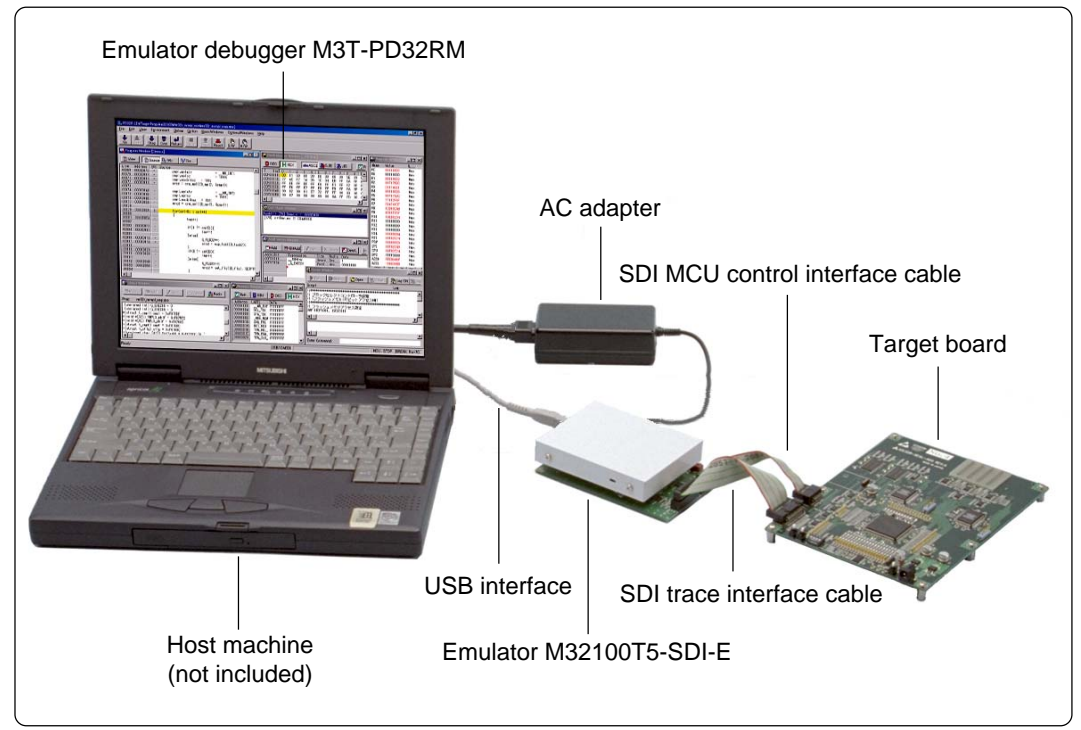

*Figure 2.1 System configuration (JTAG connection)*

Use the provided SDI interface cables to connect an SDI connector you prepare on the target board.

Connect the SDI MCU control interface cable and SDI trace interface cable to the M32RT2-CNV board attached to the emulator.

Because the emulator is connected to the target board using the SDI MCU control interface connector (10-pin) and SDI trace interface connector (20-pin), the flexibility of designing around the MCU on the target board increases. It can be used for debugging and evaluation on a test machine.

MCU models which do not provide the SDI trace pins do not require an SDI trace interface. In this case, you cannot use real-time trace, time measurement or break function based on the trace output.

Directly installed on the target board, the target MCU will not cause problems on electrical equivalent and poor connection.

#### **(2) In-circuit Connection**

The system configuration when using the M32100T5-SDI-E by in-circuit connection is shown below.

- (1) Host machine (Personal computer)
- (2) Emulator (M32100T5-SDI-E)
- (3) Emulator debugger (M3T-PD32RM)
- (4) Converter for in-circuit connection
- (5) SDI trace interface cable
- (6) SDI MCU control interface cable
- (7) Interface cable
- (8) AC adapter

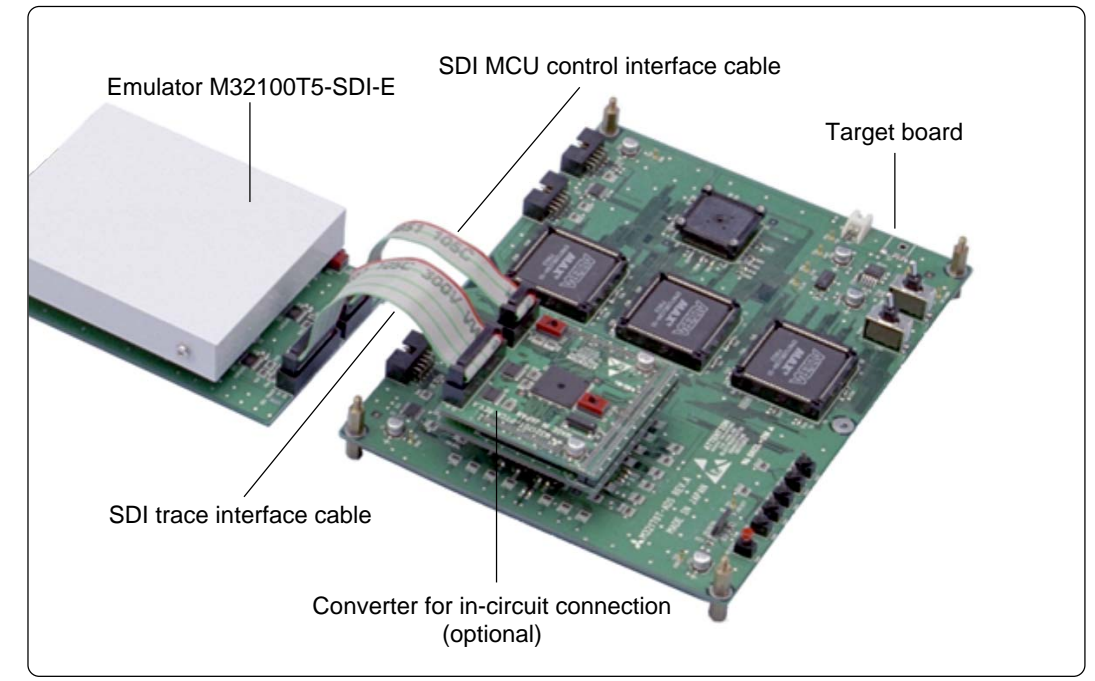

*Figure 2.2 Magnified view of the in-circuit connection*

Connect the emulator to the MCU pattern on the target board via a connector provided for the converter for in-circuit connection. For details on this connection method, see the instruction manual of the converter for in-circuit connection.

Connect the SDI MCU control interface cable and SDI trace interface cable to the M32RT2-CNV board attached to the emulator.

You should reserve space on the target board to connect the converter.

On the target board, load capacity of all the signal lines of the MCU becomes greater than that of the actual signal lines on the MCU.

#### **2.4 Name of Each Part**

Here explains the name and function of each part.

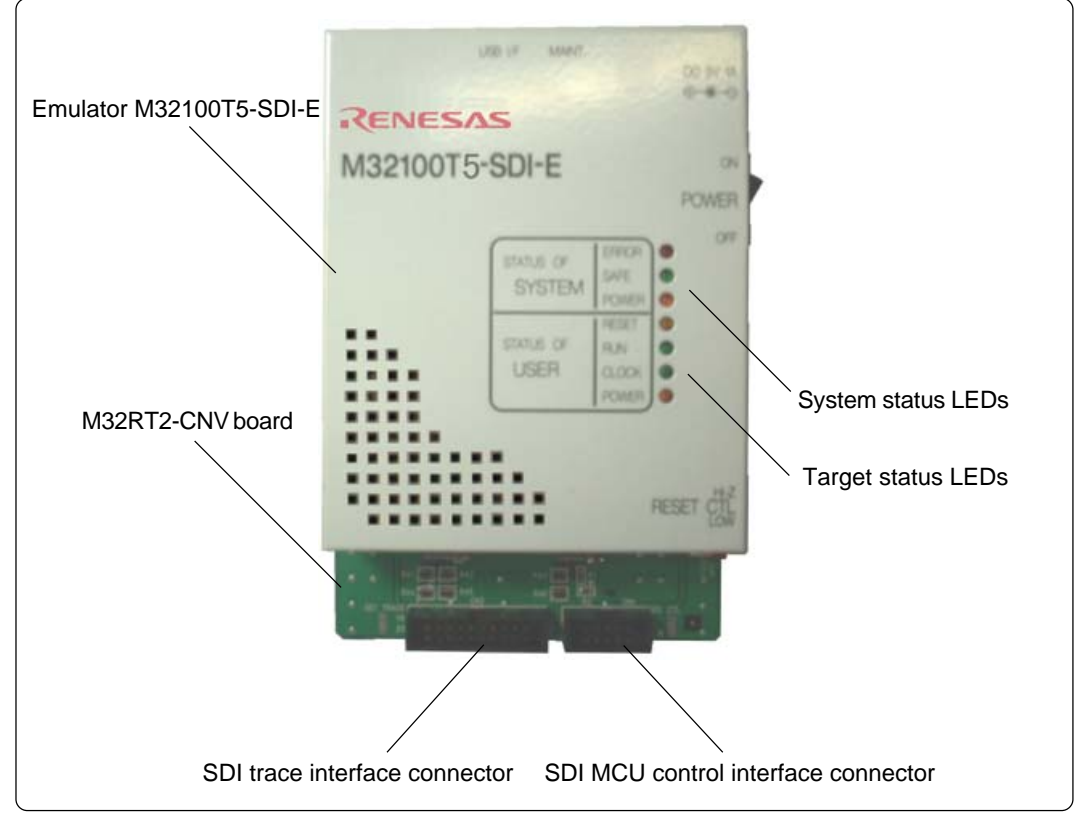

**(1) Names and Functions of Parts on the Upper Panel**

*Figure 2.3 Name of each part on the upper panel*

1. System status LEDs

The system status LEDs indicate the M32100T5-SDI-E emulator's power supply, firmware operating status, etc. Table 2.1 lists the definitions of the system status LEDs.

*Table 2.1 Definitions of the system status LEDs*

| Name         | ON/OFF          | Meaning                                                                                                    |  |
|--------------|-----------------|----------------------------------------------------------------------------------------------------|--|
| <b>POWER</b> | <b>OFF</b>      | Emulator system is turned off.                                                                                                    |  |
|              | ON              | Emulator system is turned on.                                                                                                    |  |
| <b>SAFE</b>  | <b>OFF</b>      | Emulator system is not operating normally.                                                                                                    |  |
|              | <b>Blinking</b> | 1. Emulator hardware is being configured. This occurs after the emulator<br>is powered on until the emulator debugger gets started.<br>2. Emulator is in special mode (maintenance mode) for downloading<br>firmware. Only firmware download is executed. |  |
|              | ON              | Emulator system is operating normally.                                                                                                    |  |
| <b>ERROR</b> | <b>OFF</b>      | Emulator is operating normally.                                                                                                    |  |
|              | <b>Blinking</b> | Firmware is being downloaded.                                                                                                    |  |
|              | ON              | 1. Emulator is not operating normally.<br>2. Emulator is in special mode (maintenance mode) for downloading<br>firmware. Only firmware download is executed.                                                                                              |  |

#### 2. Target status LEDs

The target status LEDs indicate the status of the target MCU's operation and the target board's power supply, etc. Table 2.2 lists the definitions of the target status LEDs.

| Name         | ON/OFF     | Meaning                                                                                                    |  |
|--------------|------------|----------------------------------------------------------------------------------------------------|--|
| <b>POWER</b> | <b>OFF</b> | Power is not supplied to the target board.                                                                                                    |  |
|              | <b>ON</b>  | Power is supplied to the target board.                                                                                                    |  |
| CLOCK *1     | <b>OFF</b> | Target MCU clock is not oscillating.                                                                                                    |  |
|              | <b>ON</b>  | Target MCU clock is oscillating.                                                                                                    |  |
| <b>RUN</b>   | <b>OFF</b> | Target program has been halted.                                                                                                    |  |
|              | <b>ON</b>  | Target program is being executed.                                                                                                    |  |
| <b>RESET</b> | <b>OFF</b> | Target MCU is not being reset from an external pin.                                                                                                    |  |
|              | <b>ON</b>  | Target MCU is being reset from an external pin.<br>When connected by JTAG, it is not turned on by inserting a buffer into the<br>RST signal of the SDI MCU control signal on the target board. |  |

*Table 2.2 Definitions of the target status LEDs*

\*1 The CLOCK LED is turned on only when the SDI trace interface connector is connected.

#### 3. SDI trace interface connector

On the SDI trance interface connector, trace signals used to connect the emulator using the JTAG connection method are assigned. To connect the emulator to the target board, use the provided SDI trace interface cable.

For details, refer to "3.3 Connecting the Target System" (page 26).

4. SDI MCU control interface connector

The target MCU control signals used for the emulator with JTAG connection are assigned on the SDI MCU control interface connector. For connecting with the target board, use the included SDI MCU control interface cable.

For details, refer to "3.3 Connecting the Target System" (page 26).

#### **(2) Names and Functions of Parts on the Side Panel**

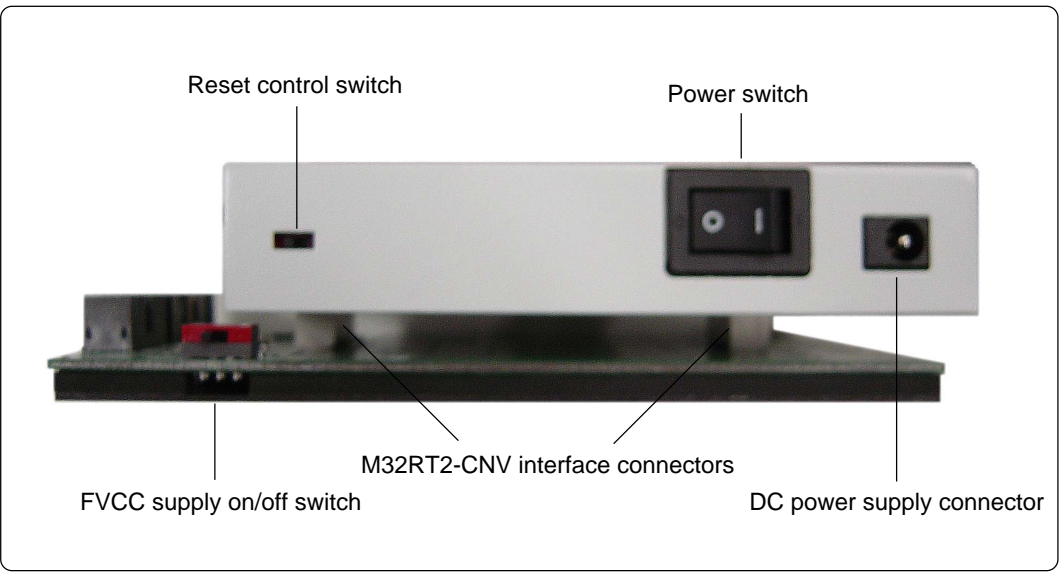

*Figure 2.4 Name of each part on the side panel*

1. Reset control switch

The reset control switch selects the status of the /RESET signal to the target MCU after the emulator power is turned on until the emulator debugger gets started. Table 2.3 shows the switch functions.

It is always recommended to set this switch to LOW.

*Table 2.3 Functions of the reset control switch*

| Setting | /RESET signal to the target MCU                     |
|---------|-----------------------------------------------------|
| Hi-z    | High impedance (MCU on the target board enabled.)   |
| LOW     | Fixed to low level (MCU on the target board reset.) |

2. FVCC supply on/off switch

This switch is on the M32RT2-CNV board which is attached to the emulator. Usually set the switch off during operation.

3. DC power connector

Connects the DC output connector of the AC adapter with the plug of the included AC adapter.

4. Power switch

DC power switch of the M32100T5-SDI-E.

According to the connection status with the host machine and connection status with the target board, the emulator may not start up normally when powering on immediately after shutting off the power. Wait about 10 seconds after turning off the power before turning on it again.

5. M32RT2-CNV interface connector

Connects the M32100T5-SDI-E and M32RT2-CNV.

#### **(3) Names and Functions of Parts on the Rear Panel**

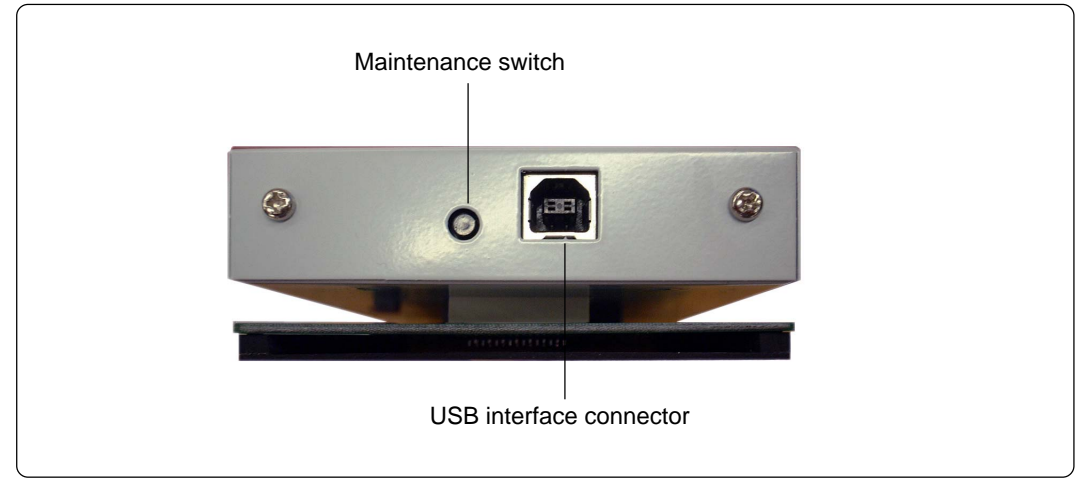

*Figure 2.5 Name of each part on the rear panel*

1. Maintenance switch

If this switch is pressed within 2 seconds after turning on the power, the emulator switches to maintenance mode for downloading firmware. In maintenance mode you can only download firmware. Emulator status in the mode can be checked by the system status LEDs.

Take note of the fact that the emulator has no reset switch.

2. USB interface connector

Connects the included USB interface cable.

# **MEMO**

# **Chapter 3. Setup**

This chapter describes switch settings required for using this product and how to connect this product to the host machine and the target system.

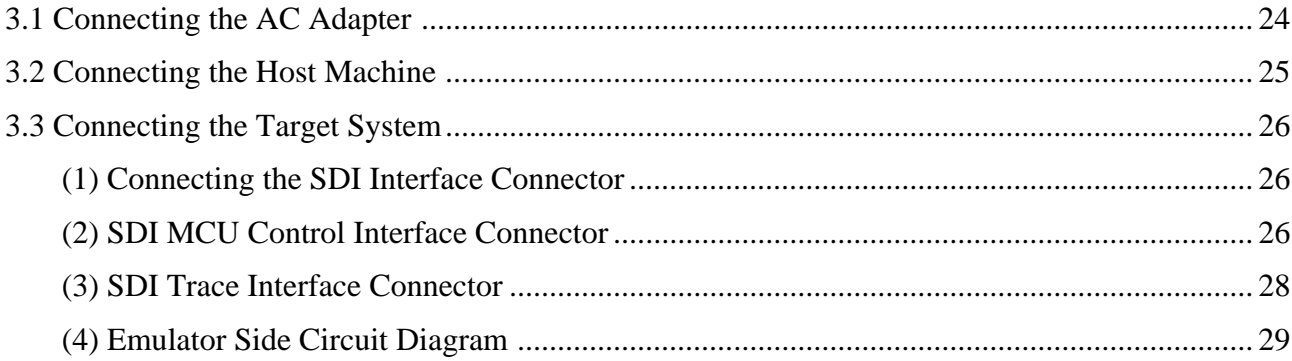

# **Chapter 3. Setup**

Figure 3.1 shows how to setup the M32100T5-SDI-E.

Install the emulator debugger before setting up the M32100T5-SDI-E. For installing the emulator debugger, refer to the M3T-PD32RM release notes.

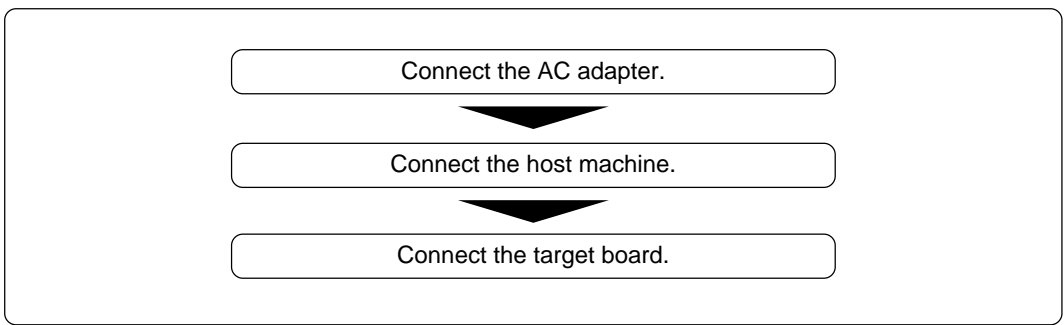

*Figure 3.1 Setup procedure*

### **3.1 Connecting the AC Adapter**

Shut off the power of the M32100T5-SDI-E before setting up. Figure 3.2 shows how to connect the AC adapter.

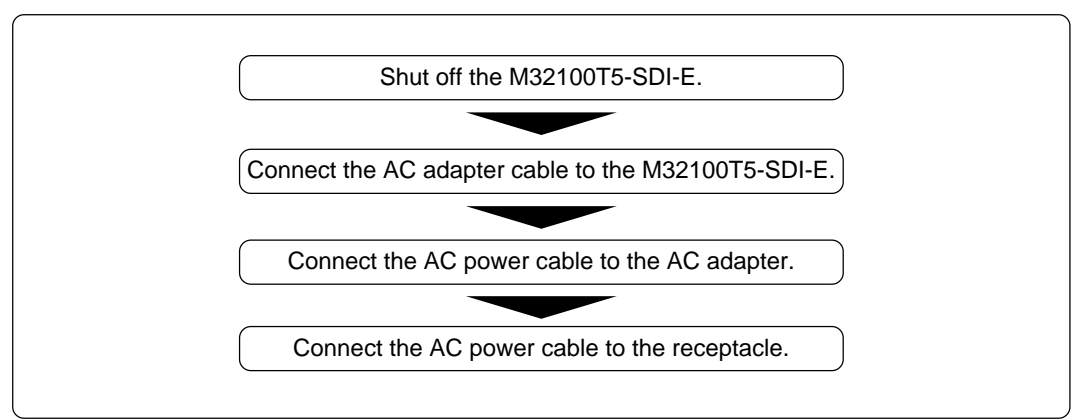

*Figure 3.2 Connecting AC adapter*

#### **3.2 Connecting the Host Machine**

The emulator is connected to the host machine via the USB interface. Figure 3.3 shows how to connect the USB interface.

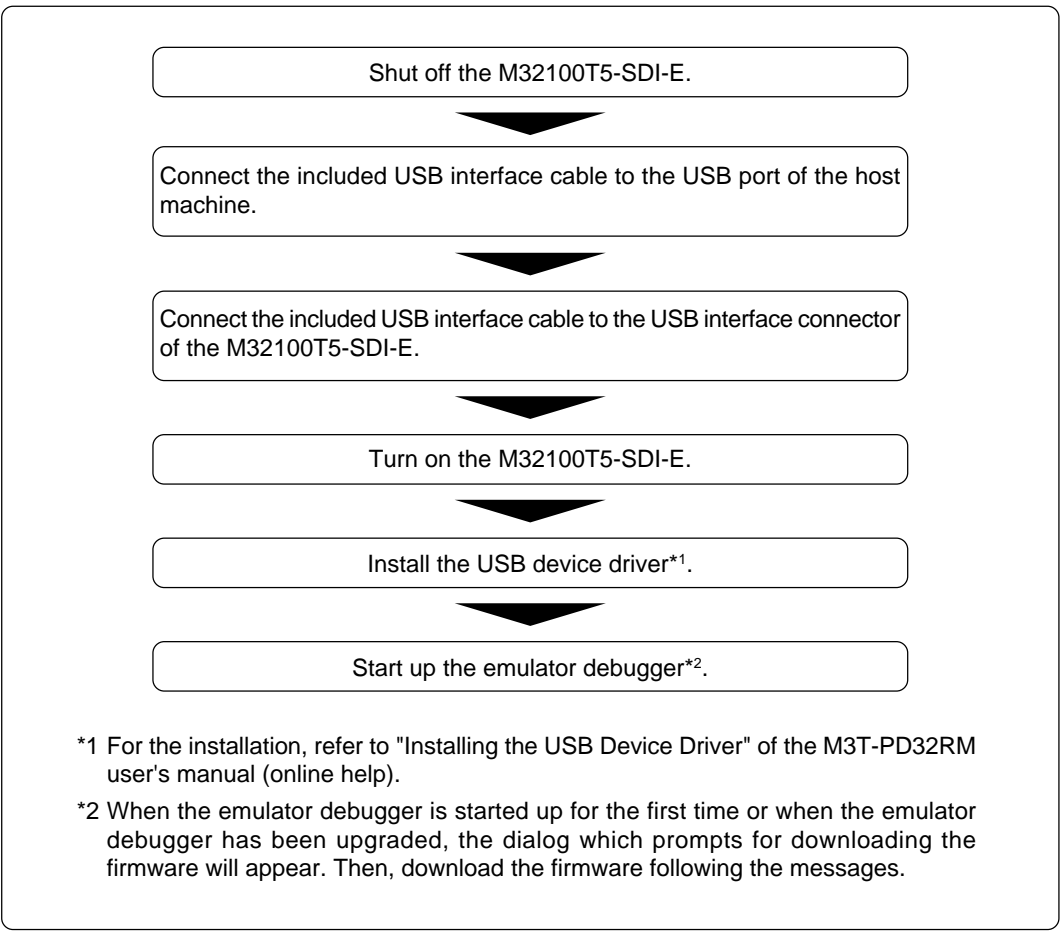

*Figure 3.3 USB interface connection procedure*

### **3.3 Connecting the Target System**

The M32100T5-SDI-E has two ways available to connect to the target board; in-circuit connection and JTAG connection. How to connect the M32100T5-SDI-E to the target board with JTAG is shown below. For in-circuit connection, refer to the instruction manual of the converter for in-circuit connection.

To connect the emulator to the target board using the JTAG connection method, you should have the SDI MCU control interface connector and SDI trace interface connector on the target board. Connect the M32100T5-SDI-E connector to the SDI interface connector on the target board using the provided cable.

#### **(1) Connecting the SDI Interface Connector**

Figure 3.4 shows how to connect the SDI MCU control interface connector and the SDI trace interface connector on the target board to the emulator, and the pin numbers of the SDI MCU control interface connector and the SDI trace interface connector.

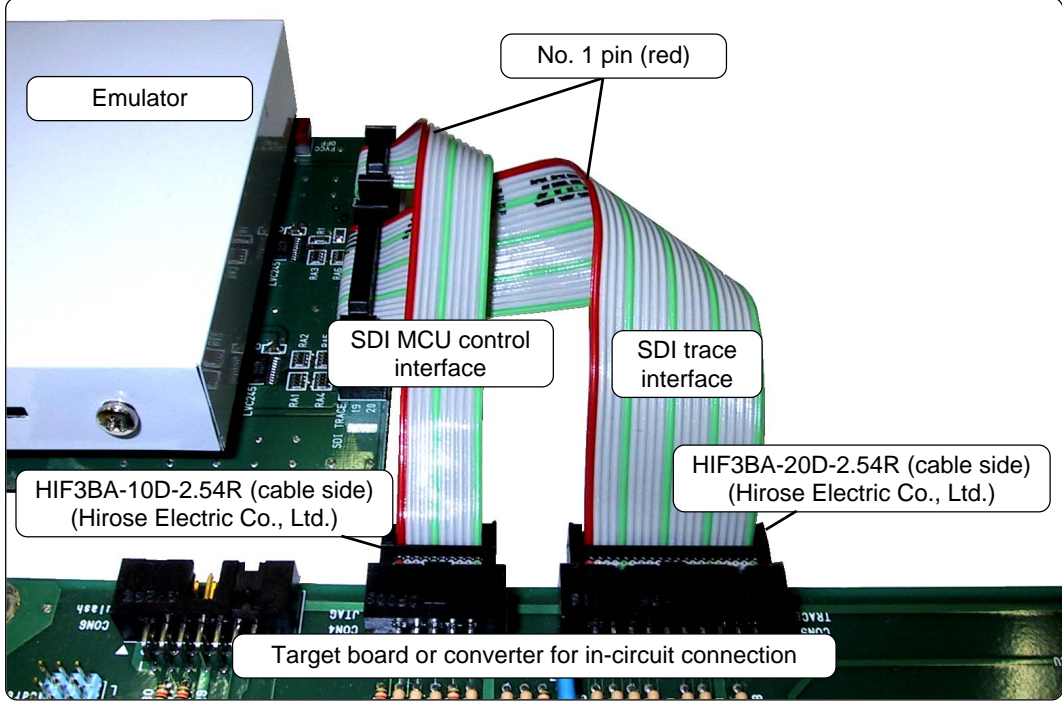

*Figure 3.4 Connecting the SDI interface cables*

#### **(2) SDI MCU Control Interface Connector**

Table 3.1 lists the pin assignments of the SDI MCU control interface connector. Figure 3.5 shows a sample circuit of the SDI MCU control interface. The MCU signals' names of the connection target are those of the M32170.

| Pin No.        | Pin.        | <b>Direction</b>          | Connection target   | Remarks                                |
|----------------|-------------|---------------------------|---------------------|----------------------------------------|
| 1              | <b>TCLK</b> | <b>Emulator to target</b> | <b>JTCK of MCU</b>  | Clock frequency: 10 MHz/5 MHz          |
| 2              | <b>Vss</b>  |                           | <b>GND (0 V)</b>    |                                        |
| 3              | TDI         | <b>Emulator to target</b> | <b>JTDI of MCU</b>  |                                        |
| 4              | <b>TDO</b>  | Target to emulator        | JTDO of MCU         |                                        |
| 5              | TMS         | <b>Emulator to target</b> | <b>JTMS of MCU</b>  |                                        |
| 6              | <b>TRST</b> | <b>Emulator to target</b> | <b>JTRST of MCU</b> | Totem-pole output on emulator side     |
| $\overline{7}$ | <b>DBI</b>  | <b>Emulator to target</b> | <b>JDBI of MCU</b>  |                                        |
| 8              | N.C.        |                           | No connection       |                                        |
| 9              | Vcc         | Target to emulator        | VCCE of MCU         |                                        |
| 10             | <b>RST</b>  | <b>Emulator to target</b> | System reset        | Open collector output on emulator side |

*Table 3.1 SDI MCU control interface signal assignments*

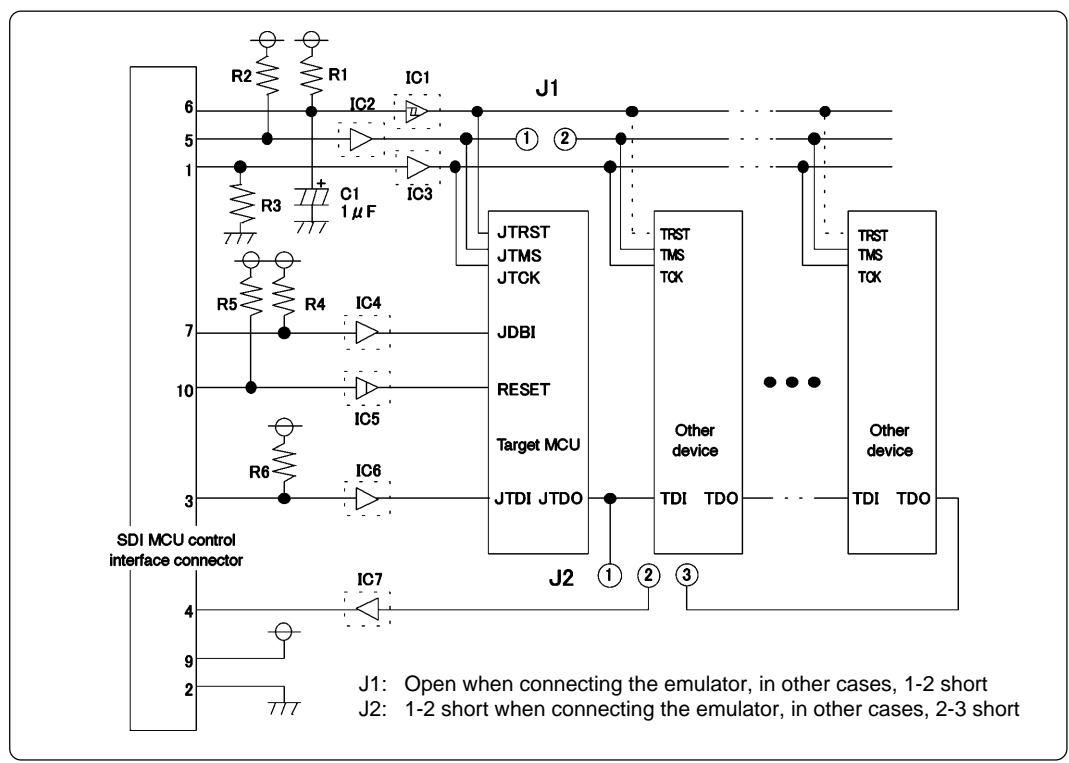

*Figure 3.5 Sample circuit of the SDI MCU control interface*

The following must be observed in designing a target system when you connect the SDI MCU control interface connector to the target system.

- (1) Connect the target MCU so that it is the first device seen from the SDI MCU control interface connector (JTAG connector).
- (2) Keep the TMS separate so that operation from the emulator does not adversely effect other devices.
- (3) The TDO of the M32R Family MCU should be directly connected to the TDI (pin 4) of the SDI MCU control interface connector.
- (4) Do not use TRST as RST (MCU reset request). When using the emulator, the emulator controls TRST and RST separately. Therefore, if the two are tied together, the emulator will not function properly.
- (5) Use a CR circuit or an open collector output device to generate the TRST and RST signals on the target system without obstructing operation from the emulator. Do not connect devices with totem-pole output.

| Part No.                                         | Specification             | Remarks                                                                                                    |
|--------------------------------------------------|---------------------------|----------------------------------------------------------------------------------------------------|
| R <sub>1</sub> , R <sub>2</sub> , R <sub>6</sub> | Resistor of 10 k $\Omega$ | Pull-up with VCCE power supply<br>Pull-up is absolutely necessary for signal lines where a buffer IC<br>is inserted. It is not necessary for signal lines where a buffer IC<br>is not inserted. |
| R4, R5                                           | Resistor of 10 k $\Omega$ | Pull-up with VCCE power supply<br>Pull-up is necessary whether a buffer IC is inserted or not.                                                                                                  |
| IC1 to IC7                                       | <b>Buffer IC</b>          | It is logically unnecessary, but it is recommended to mount one<br>to stabilize operation.                                                                                                    |
| R3                                               | Resistor of 10 k $\Omega$ | Pull-down at GND<br>Pull-down is absolutely necessary when a buffer IC (IC3) is<br>inserted. It is not necessary when a buffer IC is not inserted.                                              |
| C1                                               | 1 $\mu$ F capacitor       | Resets the MCU's JTAG circuit when turned on.                                                                                                    |
| J <sub>1</sub>                                   | Jumper pin                | 1-2 connected: except when the emulator is connected                                                                                                    |
| J2                                               | Jumper pin                | 1-2 connected: when the emulator is connected<br>2-3 connected: when the emulator is not connected                                                                                              |

*Table 3.2 Parts of the SDI MCU control interface*

#### **(3) SDI Trace Interface Connector**

Table 3.3 lists the pin assignments of the SDI trace interface connector. Figure 3.6 shows a sample circuit of the SDI trace interface. The MCU signals' names of the connection target are those of the M32170.

*Table 3.3 SDI trace interface signal assignments*

| Pin No.        | Pin           | <b>Direction</b>   | Connection target     | Remarks |
|----------------|---------------|--------------------|-----------------------|---------|
| 1              | <b>TRCLK</b>  | Target to emulator | <b>TRCLK of MCU</b>   |         |
| $\overline{2}$ | <b>Vss</b>    |                    | <b>GND (0 V)</b>      |         |
| 3              | <b>TRSYNC</b> | Target to emulator | <b>TRSYNC of MCU</b>  |         |
| $\overline{4}$ | TRDATA (0)    | Target to emulator | <b>TRDATA0 of MCU</b> |         |
| 5              | TRDATA (1)    | Target to emulator | <b>TRDATA1 of MCU</b> |         |
| 6              | <b>Vss</b>    |                    | <b>GND (0 V)</b>      |         |
| $\overline{7}$ | TRDATA (2)    | Target to emulator | <b>TRDATA2 of MCU</b> |         |
| 8              | TRDATA (3)    | Target to emulator | TRDATA3 of MCU        |         |
| 9              | <b>Vss</b>    |                    | <b>GND (0 V)</b>      |         |
| 10             | TRDATA (4)    | Target to emulator | TRDATA4 of MCU        |         |
| 11             | TRDATA (5)    | Target to emulator | <b>TRDATA5 of MCU</b> |         |
| 12             | <b>Vss</b>    |                    | <b>GND (0 V)</b>      |         |
| 13             | TRDATA (6)    | Target to emulator | <b>TRDATA6 of MCU</b> |         |
| 14             | TRDATA (7)    | Target to emulator | <b>TRDATA7 of MCU</b> |         |
| 15             | <b>Vcc</b>    | Target to emulator | <b>VCCE of MCU</b>    |         |
| 16             | EVENT0        | Target to emulator | JEVENTO of MCU        |         |
| 17             | EVENT1        | Target to emulator | JEVENT1 of MCU        |         |
| 18             | <b>NC</b>     |                    | Not used              |         |
| 19             | <b>NC</b>     |                    | Not used              |         |
| 20             | <b>NC</b>     |                    | Not used              |         |

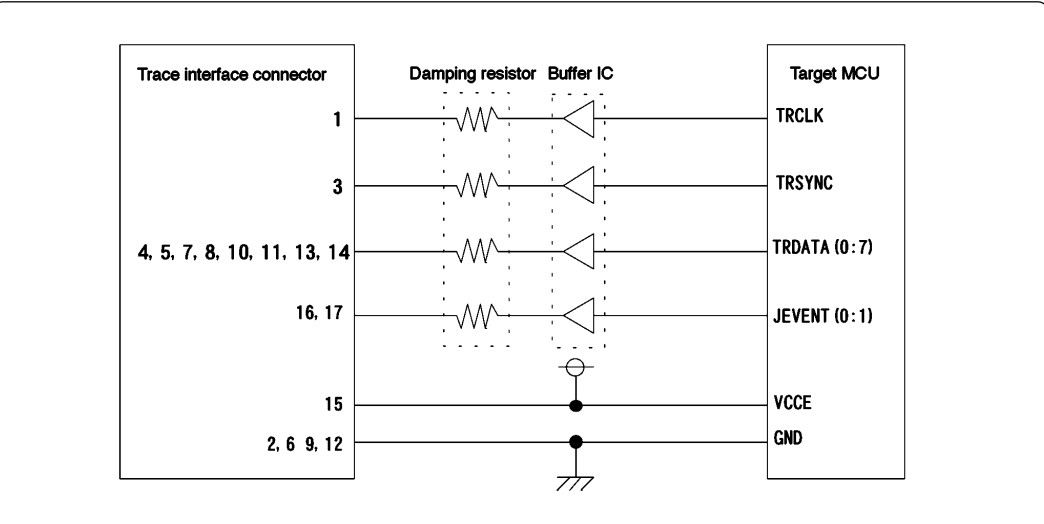

You can connect the signal lines of the SDI trace interface from the target MCU to the connector directly. However, to ensure safe operation of the emulator, insertion of a buffer IC and damping resistor to each signal line is recommended.

The recommended buffer IC and damping resistor value are listed below:

• Buffer IC: TC74LCX245 made by Toshiba Corporation

• Damping resistor: 33 to 47 ohm

*Figure 3.6 Sample circuit of the SDI trace interface*

#### **(4) Emulator Side Circuit Diagram**

Figure 3.7 shows the circuit diagram in the emulator of the SDI trace interface part, and Table 3.4 lists the explanation of the circuit diagram.

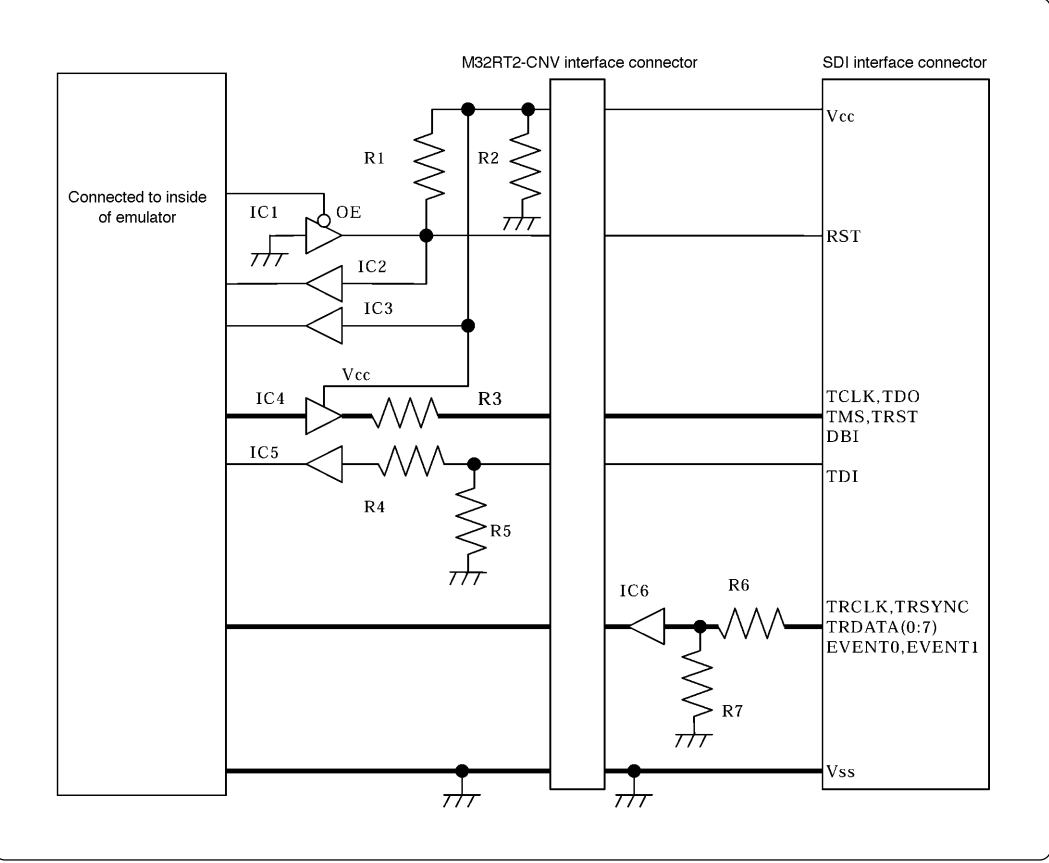

*Figure 3.7 Circuit diagram of the emulator side of the SDI interface*

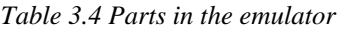

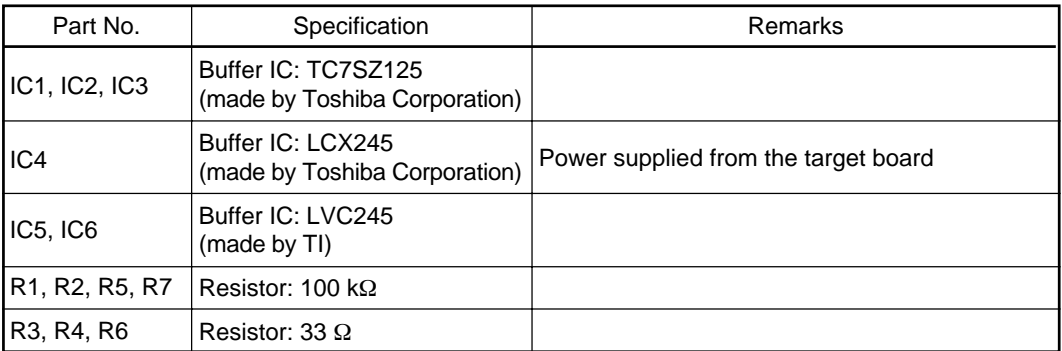

# **MEMO**

# **Chapter 4. Usage**

This chapter describes from turning on the power of this product to starting up the emulator debugger.

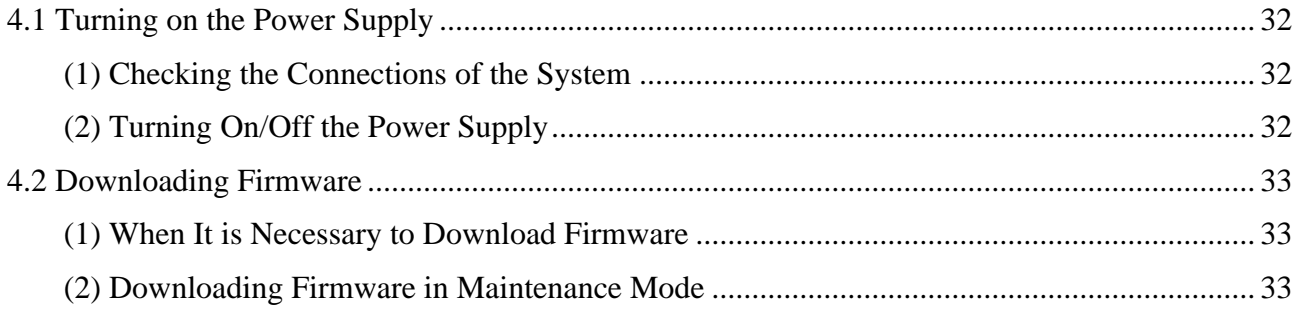

# **Chapter 4. Usage**

### **4.1 Turning on the Power Supply**

#### **(1) Checking the Connections of the System**

Before turning on the power, check the connections of the host machine, communications interface cable, emulator and target system.

#### **(2) Turning On/Off the Power Supply**

- When turning on, activate the M32100T5-SDI-E first and then the target system.
- When turning off, deactivate the target system first and then the M32100T5-SDI-E.
- Always wait for about 10 seconds after turning off the power before turning it on again.

# **IMPORTANT**

### **Notes on Power Supply:**

- The emulator's pin Vcc is connected to the target system in order to monitor target system voltage. For this reason, the emulator cannot supply power to the target system. Therefore, provide the target system with a separate power supply.
- Do not change the power supply voltage after the target system has been activated.

#### **4.2 Downloading Firmware**

#### **(1) When It is Necessary to Download Firmware**

It is necessary to download the firmware in the occasions listed below. Generally, these are detected when the emulator debugger starts up, then downloading the firmware is started.

- (1) When you use this product for the first time
- (2) When the firmware has been upgraded
- (3) When the emulator debugger has been upgraded

Redownload the firmware when the power supply is shut off or when the communication interface cable is pulled out accidentally while downloading the firmware from the emulator debugger, following the procedure below.

#### **(2) Downloading Firmware in Maintenance Mode**

Download the firmware in maintenance mode as explained here following.

- (1) Within 2 seconds of activating power to the emulator, press the maintenance switch on the emulator front panel. This will switch the emulator to maintenance mode. When switching to maintenance mode, the "SAFE" system status LED blinks.
- (2) Start up the emulator debugger. When the Init dialog box setup is complete, the dialog which prompts for downloading the firmware will appear. Download the firmware following the messages. It takes about 5 seconds for downloading the firmware.

# **IMPORTANT**

### **Note on Downloading Firmware:**

• Do not shut off power while the firmware is being downloaded. Doing so, the emulator will not start up properly. If power is shut off by mistake, redownload the firmware in maintenance mode.

# **MEMO**

# **Chapter 5. Specifications**

This chapter describes specifications of this product.

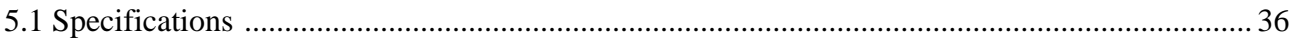

# **Chapter 5. Specifications**

#### **5.1 Specifications**

Table 5.1 lists specifications of the M32100T5-SDI-E.

*Table 5.1 Specifications of the M32100T5-SDI-E*

| Applicable MCU                              |                        | M32R MCUs integrating SDI whose operation verification has<br>been completed by Renesas Technology *1                                                                                    |  |  |
|---------------------------------------------|------------------------|----------------------------------------------------------------------------------------------------|--|--|
| Capacity<br><b>Emulation memory</b>         |                        | MCU with built-in flash ROM used as emulation memory. *2                                                                                                    |  |  |
| Software break                              |                        | Implemented by internal resource of MCU or instruction replacement. *2                                                                                                    |  |  |
| Hardware break                              | Forcible break         | Implemented by internal resource of MCU <sup>*2</sup>                                                                                                    |  |  |
|                                             | Data access break      | Implemented by internal resource of MCU *2                                                                                                    |  |  |
| Real-time trace *3                          | Memory size            | 192 KB *4                                                                                                    |  |  |
|                                             | To be recorded         | Information of branching address/data access, time stamp                                                                                                    |  |  |
|                                             | Recording mode         | • About 192 KB from starting execution<br>• About 192 KB up to stopping execution<br>• About 192 KB from event<br>• About 192 KB up to event<br>• About 192 KB of before and after event |  |  |
|                                             | Trace recording event  | Detects events based on the branching address/data access                                                                                                    |  |  |
| Time measurement * <sup>3</sup> Measurement |                        | Measures 4 intervals (max./min./number of passing)                                                                                                    |  |  |
|                                             | Time measurement event | Detects events based on the branching address/data access                                                                                                    |  |  |
| Communications interface                    |                        | USB 2.0, High-speed                                                                                                    |  |  |
| Connection type for target board            |                        | JTAG connection (optional converter required for in-circuit connection)                                                                                                    |  |  |
| Power supply                                |                        | Supplied from the included AC adapter                                                                                                    |  |  |
| <b>External dimensions</b>                  | Width                  | 92 mm                                                                                                    |  |  |
| (main body)                                 | Depth                  | 140 mm (including M32RT2-CNV)                                                                                                    |  |  |
|                                             | Height                 | 35 mm (including M32RT2-CNV)                                                                                                    |  |  |
| Weight                                      |                        | 260 <sub>g</sub>                                                                                                    |  |  |
| Use environment                             | Temperature, humidity  | 5 to 35°C, 20 to 80%                                                                                                    |  |  |
|                                             | Dust and dirt          | General office environment                                                                                                    |  |  |
| Storage environment                         | Temperature, humidity  | -10 to 60°C, 0 to 90%                                                                                                    |  |  |
|                                             | Dust and dirt          | General office environment                                                                                                    |  |  |
| Overseas standards                          |                        | • U.S. EMI standards (FCC part 15 Class A)<br>• CE marking (EN55022, EN55024, EN61000-3-3)                                                                                               |  |  |

\*1 The latest list of the applicable MCUs is available on the Renesas Tools Homepage. http://www.renesas.com/eng/products/mpumcu/toolhp/mcu/m32r\_e.htm

- \*2 Depends on the MCU specifications. For details, see the release notes.
- \*3 Enabled only when the MCU has an SDI trace interface and the SDI trace interface cable has been connected. Because the emulator debugger automatically judges the status of connection to the target board, disabled functions cannot be selected from the menu.
- \*4 The number of cycles which can be recorded varies depending on what the emulator traces. An estimated number of cycles is 30000.

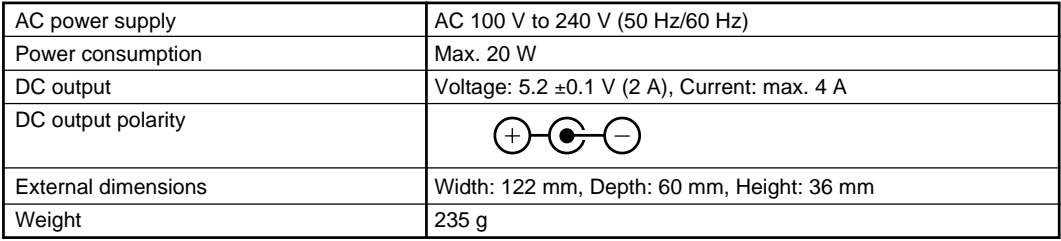

# **Chapter 6. Troubleshooting**

This chapter describes how to troubleshoot when this product does not work properly.

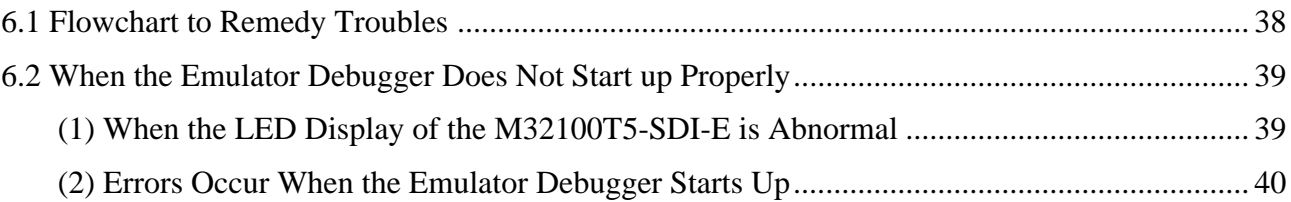

# **Chapter 6. Troubleshooting**

### **6.1 Flowchart to Remedy Troubles**

Figure 6.1 shows the flowchart to remedy troubles from when the emulator is activated until the emulator debugger gets started. Check this while the target system is disconnected.

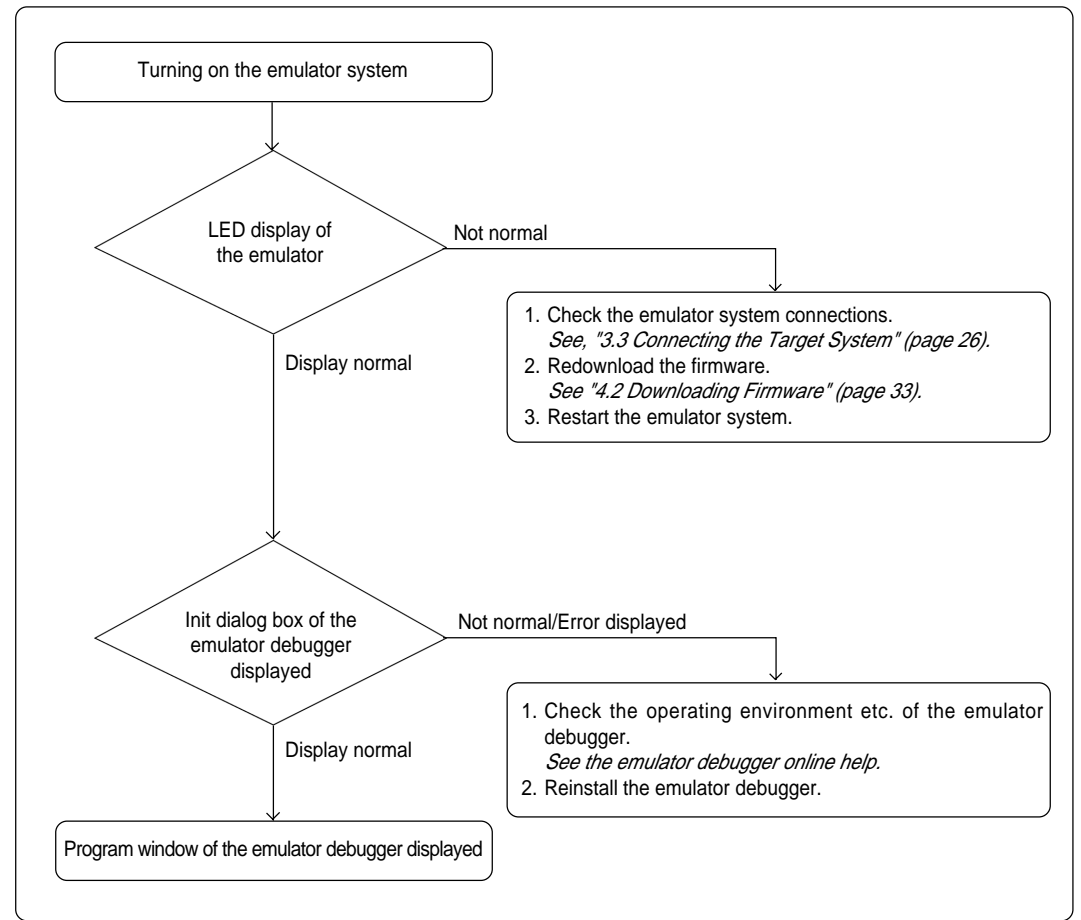

*Figure 6.1 Flowchart to remedy troubles*

### **6.2 When the Emulator Debugger Does Not Start Up Properly**

### **(1) When the LED Display of the M32100T5-SDI-E is Abnormal**

*Table 6.1 LED's abnormal display and its checkpoints*

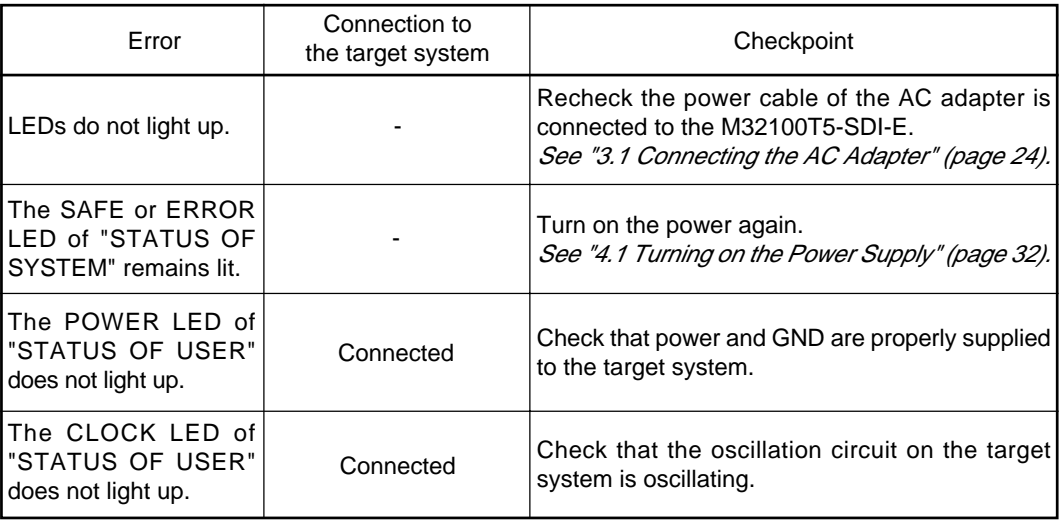

### **(2) Errors Occur When the Emulator Debugger Starts Up**

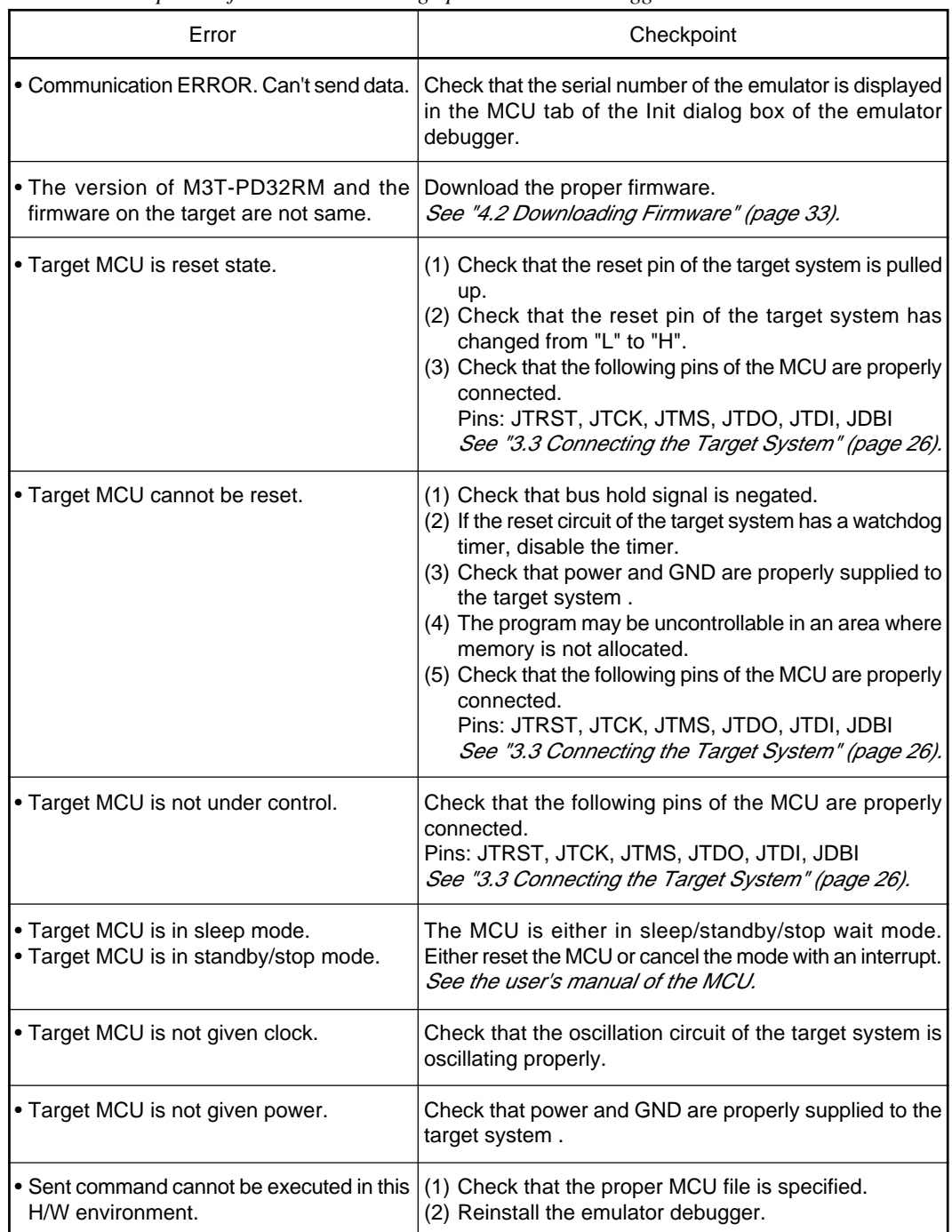

*Table 6.2 Checkpoints of errors when starting up the emulator debugger*

# **Chapter 7. Maintenance and Guarantee**

This chapter describes how to maintenance, repair provisions and how to request for repair.

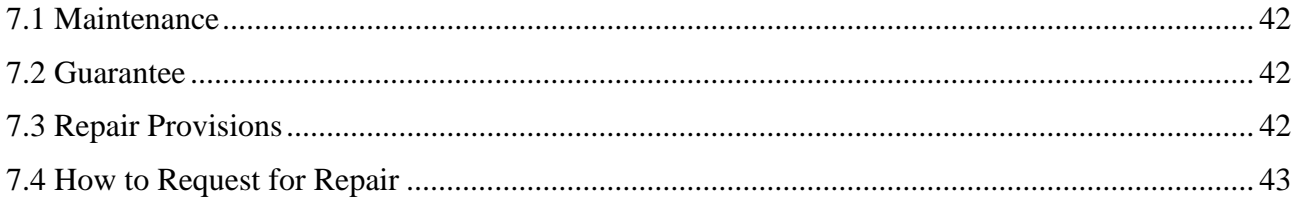

# **Chapter 7. Maintenance and Guarantee**

#### **7.1 Maintenance**

If dust or dirt collects on any equipment of your emulation system, wipe it off with a dry soft cloth. Do not use thinner or other solvents because these chemicals can cause the equipment's surface coating to separate.

#### **7.2 Guarantee**

If your product becomes faulty within one year after its purchase while being used under good conditions by observing "Precautions for Safety" described in Chapter 1 of this user's manual, we will repair or replace your faulty product free of charge. Note, however, that if your product's fault is raised by any one of the following causes, we will repair it or replace it with new one with extra-charge:

- Misuse, abuse, or use under extraordinary conditions
- Unauthorized repair, remodeling, maintenance, and so on
- Inadequate user's system or misuse of it
- Fires, earthquakes, and other unexpected disasters

In the above cases, contact your local distributor. If your product is being leased, consult the leasing company or the owner.

#### **7.3 Repair Provisions**

(1) Repair with extra-charge

The products elapsed more than one year after purchase can be repaired with extra-charge.

(2) Replacement with extra-charge

If your product's fault falls in any of the following categories, the fault will be corrected by replacing the entire product instead of repair, or you will be advised to purchase new one, depending on the severity of the fault.

- Faulty or broken mechanical portions
- Flaw, separation, or rust in coated or plated portions
- Flaw or cracks in plastic portions
- Faults or breakage caused by improper use or unauthorized repair or modification
- Heavily damaged electric circuits due to overvoltage, overcurrent or shorting of power supply
- Cracks in the printed circuit board or burnt-down patterns
- Wide range of faults that makes replacement less expensive than repair
- Unlocatable or unidentified faults
- (3) Expiration of the repair period

When a period of one year elapses after the model was dropped from production, repairing products of the model may become impossible.

(4) Transportation fees at sending your product for repair

Please send your product to us for repair at your expense.

#### **7.4 How to Request for Repair**

If your M32100T5-SDI-E is found faulty, follow the procedure below to send your product for repair.

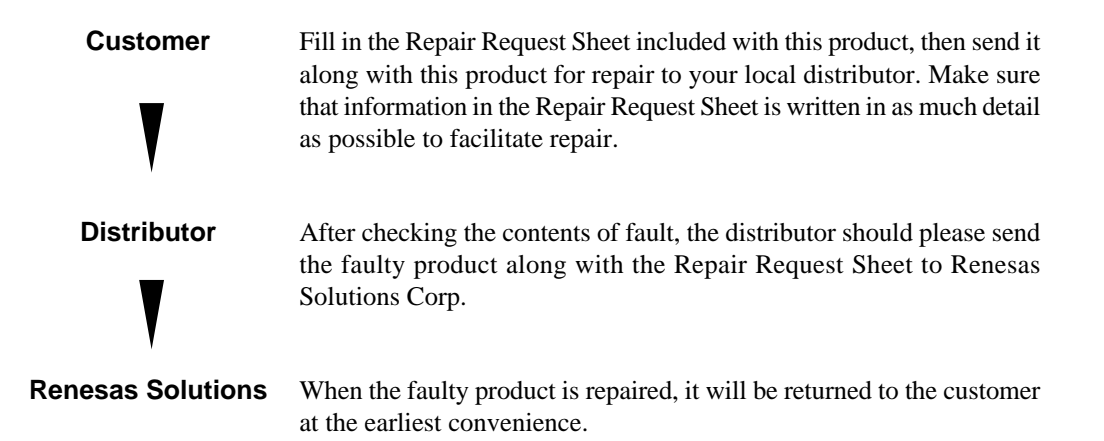

# **CAUTION**

### **Note on Transporting the Product:**

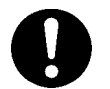

• When sending your M32100T5-SDI-E for repair, use the packing box and cushion material supplied with the M32100T5-SDI-E when delivered to you and specify handling caution for it to be handled as precision equipment. If packing of your product is not complete, it may be damaged during transportation. When you pack your product in a bag, make sure to use conductive polyvinyl supplied with the M32100T5-SDI-E (usually a blue bag). When you use other bags, they may cause a trouble on your product because of static electricity.

# **MEMO**

# M32100T5-SDI-E User's Manual

Rev.1.00 May 1, 2004 REJ10J0455-0100Z

# M32100T5-SDI-E User's Manual

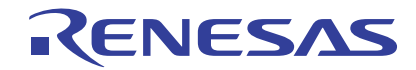

Renesas Electronics Corporation 1753, Shimonumabe, Nakahara-ku, Kawasaki-shi, Kanagawa 211-8668 Japan